# **Byybuo**

A10\_L

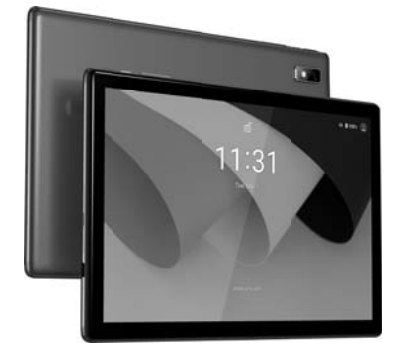

User manual Benutzerhandbuch Manual Del Usario

## Content

EN

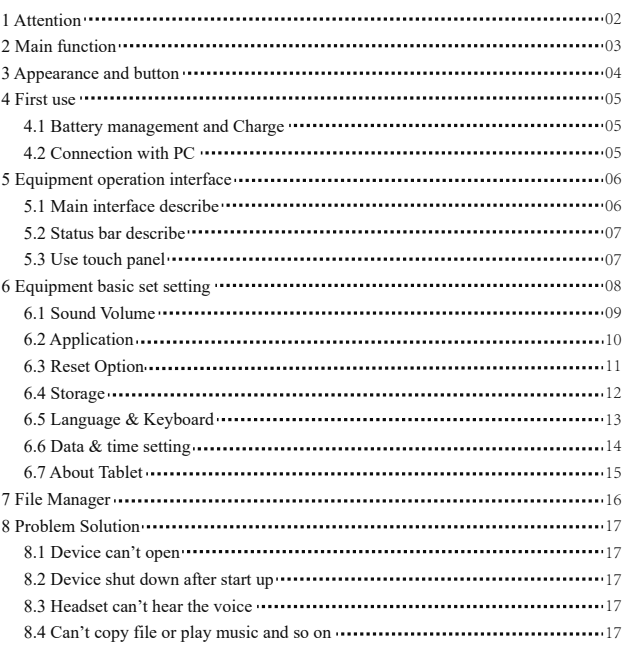

### **1.Attention:**

- Please don't be in high temperature, moisture or very dust place
- Avoid fall or Violent collision of the device, don't make the display screen  $\bullet$ were violent tremor, this could cause display screen abnormal or damage.
- please charge in the following condition,
	- A. The battery power icons show have no power
	- B. The system automatically shut off, startup after power off soon
	- C. Operation buttons no response
	- D. The device on the top right corner show red icons When the device in the format or ongoing upload and download file, please don't suddenly disconnect, this could cause application error.
- Don't disassemble the product, don't use alcohol、Thinner or benzene to scrubbing products

#### **2. Main function**

- Operation systems: Android™11(Go Edition)
- Processor: Allwinner A133
- CPU processor speed: Quad core, ARM Cortex™-A53
- $\bullet$  Memory: 32GB FLASH
- RAM: 2GB DDR3
- WI-FI Function:802.11b/g/n
- $\bullet$  Bluetooth: v4.2
- $\bullet$  Micro SD card: up to 128GB
- Display screen: 10.1inch Capacitive multi-touch
- Resolution: 1280\*800 IPS
- Dual camera: Front:5.0M Pixels; Rear: 8.0M Pixels
- $\bullet$  Battery and capacity: rechargeable Built-in type polymer battery, 3.7V/5000mAh
- $\bullet$  USB: 2.0
- G-sensor 3D
- $\bullet$  Support Speaker
- Record: built-in microphone
- $\bullet$  MIC phone: input
- Video: asf, avi, flv, f4v, mkv, mov, mp4/m4v, vob, mpg, pmp, ts/tp, m2ts,
- mts, wmv, webm, 3GP
- Music:aac, aiff, amr, ape, atrac, caf, dsd, flac, g729, mp3, ogg, wav
- Pictures: JPG, JPEG, BMP, and PNG
- Recording function:Format supported: 3ga Format
- 3G function: Support external 3G USB-DONGLE wireless network
- E-book Function:Format Supported: TXT,EPUB,PDF,WORD,EXCEL,PPT
- $\bullet$  Working temperature: -5 ~ 40 °C
- Languages:Chinese、English, Japanese、French、German、Spanish、Russian, etc.
- The company reserves the right to improve product, products specification and design have any change, and the information is subject to changes without prior notice.

## **3. Appearance and button:**

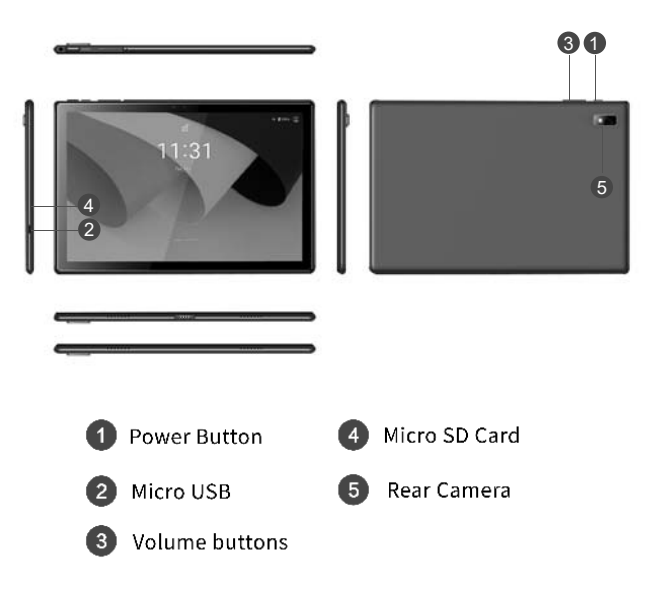

#### **4. First use**

#### **4.1 Battery management and charge**

Before first use, please charge the device's battery to 100%. The first two times charging please keep it charging for about 6 hours, after that you just need leave it charging 4 hours or until fully charged. **Attention**: This tablet uses Built-in type polymer battery, Charge must be to choose standard adaptor (Adaptor: power supply: DC 5V 2A, adaptor technical data: input AC100-240V,50/60Hz, DC5V 2A)

#### **4.2 Connection with PC**

Use USB cable to connect the PC. First turn on the device; next, click USB connection window on the notification bar; lastly, turn on Transfer Files to connect to PC

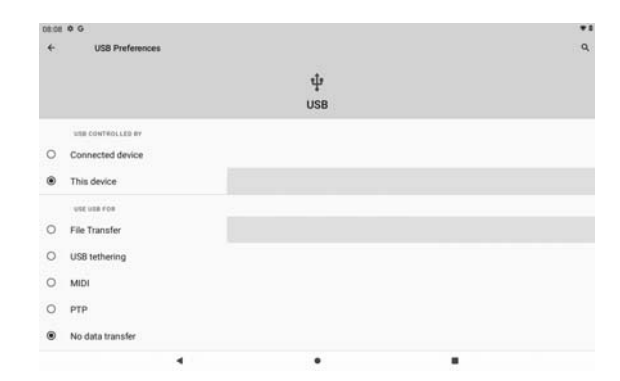

Into the load mode, you can copy; delete the file on the device and the file on the memory card.

## **5. Equipment operation interface**

#### **5.1 Main interface describe**

After startup will enter the main interface, In the main interface, you can Management the main interface software icons by:

a) long press the icons for 3 seconds; after the icon will get bigger, allowing you to drag it anywhere in the interface.

b) Delete icons: long press the icon for 3 seconds; after, drag the icons to the Recycle Bin icon. Once it becomes red, Let go of the icon and app will be deleted.

c) To change wallpaper,Please enter "Settings" > "Display" > "Wallpapers "

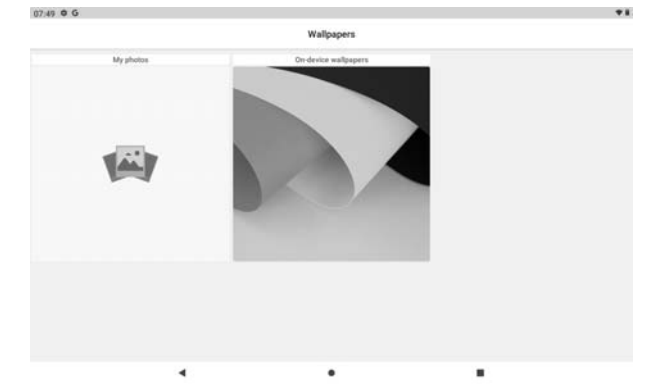

06

#### **5.2 status bar describe**

Top right displays the battery, battery charge icons, current time, Settings Menu

#### **5.3 Use touch panel**

No matter which interface you are in, you can go back to main screen by pressing the soft key  $\begin{array}{|c|c|} \hline \textbf{0} & \textbf{on} \textbf{ the bottom middle corner of the main screen.} \hline \end{array}$ In different applications, by tapping the back soft key  $\Box$  on the bottom middle corner on the touch screen, you can return to its previous interface

## **6. Equipment Basic Setting:**

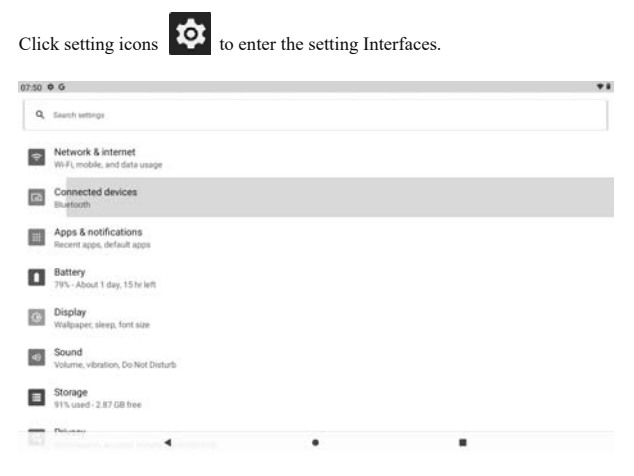

#### **6.1 Sound Volume**

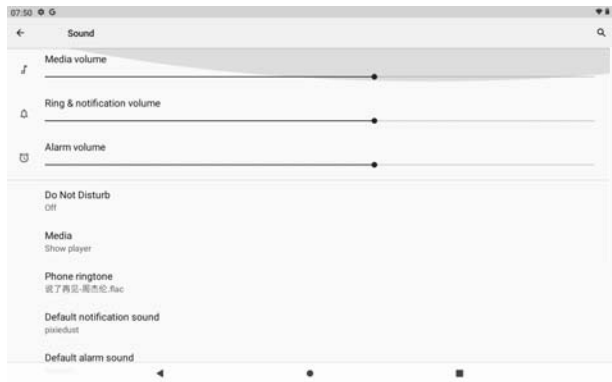

#### Manage applications **6.2 Application**

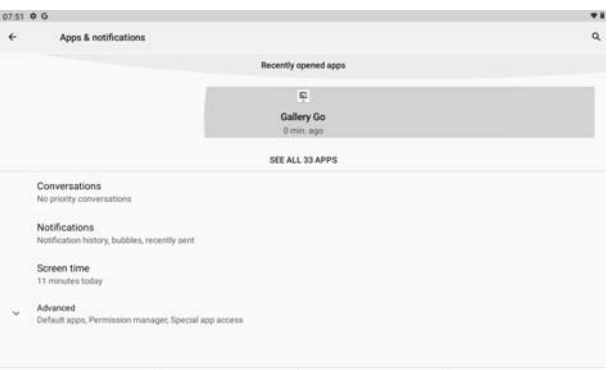

A、Enter "Settings" > "Apps & Notifications" And then there will be App list

B、Select the one you want to uninstall, it will enter the following interface

C、Click Uninstall, then you can delete the application

<sup>10</sup>

#### **6.3 Reset Options**

Please enter "Settings" > "System" > "Reset Options"

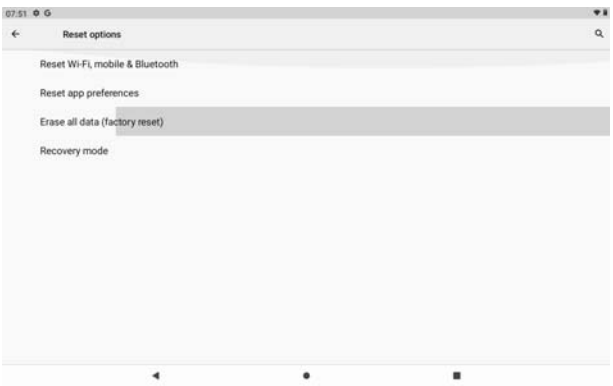

#### **6.4 Storage**

Remove SD card, to view of the available storage space

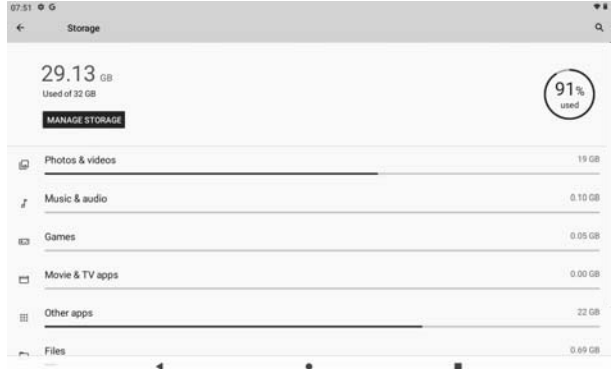

【Remark】: please touch option" delete SD card", so that can safety to remove SD card 12

#### **6.5 Language & keyboard**

Setting: (Language), text input and automatic error correction options;

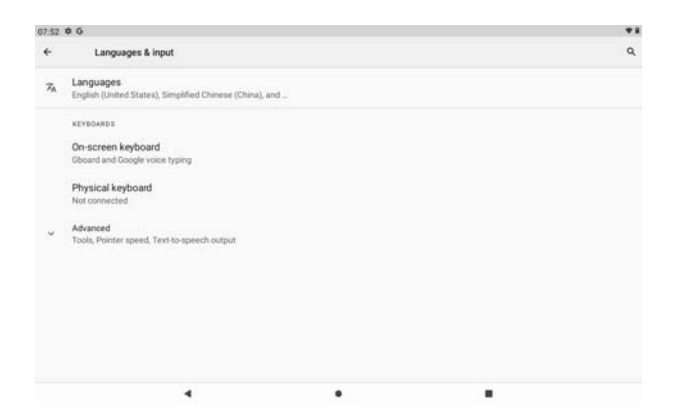

Select Language: 54 kind of national languages are available 13

#### **6.6 Date & time setting**

Set date, set time, select time zone and select date format

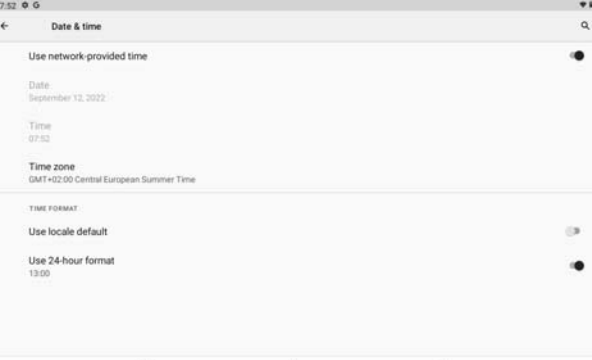

#### **6.7 About Tablet**

Please enter "Setting" > "System">"About Tablet"

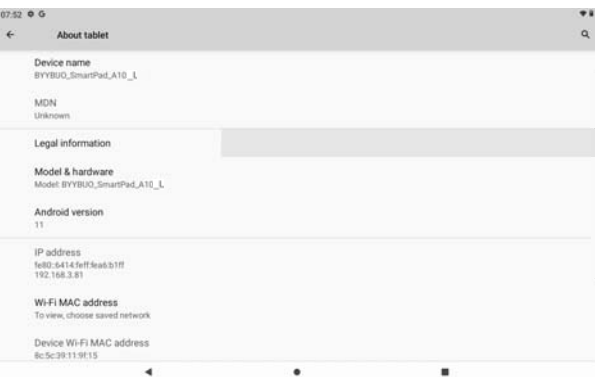

## **7. File Manager**

This Tablet can support Android APP in market by third party, most Apps can install in the network, can copy to NAND FLASH or SD card. Click "Files Go" APP to open, then you can check Apps, Images, Videos, Audio and Documents.

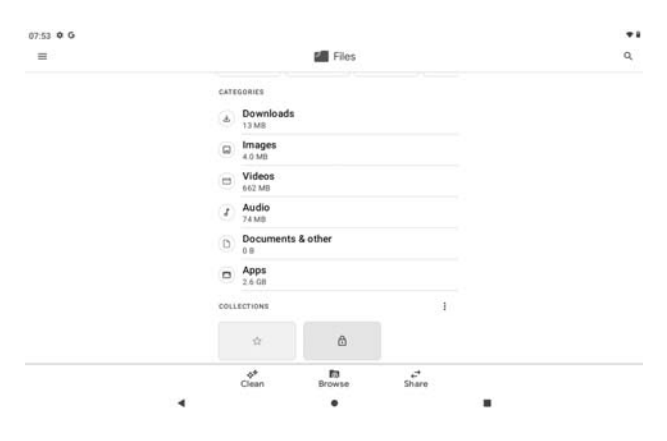

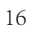

### **8. Problem solution**

#### **8.1 Device can't open**

- **A**、Check the battery power
- **B**、Connect adaptor first, then check again
- **C**、Press the "reset" key first, the press "power" key
- **D**、After charging then can't to open, please contact with the supplier

#### **8.2 Device shut down after start up**

After startup the screen or the Power On Image appears, the device appear shutdown: Power is not enough, please charge

#### **8.3 Headset can't hear the voice**

A Please check the volume whether set to 0

B Check if the music file is damaged. Try playing another audio file.

C If the file has been damaged it may lead to serious noise or popping sounds.

#### **8.4 Can't copy file or play music, etc.…**

- A、Please check if the computer and device are correct connected
- B、check if the memory storage space is full
- C、check if the USB cable is good or not
- D、USB connection is disconnected

### **Warning**

Any changes or modifications not expressly approved by the party responsible for compliance could void the user's authority to operate the equipment. This device complies with part 15 of the FCC Rules. Operation is subject to the following two conditions:

This device may not cause interference.

This device must accept any interference, including interference that may cause undesired operation of the device.

Note: This equipment has been tested and found to comply with the limits for a Class B digital device, pursuant to part 15 of the FCC rules. These limits are designed to provide reasonable protection against harmful interference in a residential installation. This equipment generates, uses and can radiate radio frequency energy and, if not installed and used in accordance with the instructions, may cause harmful interference to radio communications. However, there is no guarantee that interference will not occur in a particular installation. If this equipment does cause harmful interference to radio or television reception, which can be determined by turning the equipment off and on, the user is encouraged to try to correct the interference by one or more of the following measures:

-Reorient or relocate the receiving antenna.

-Increase the separation between the equipment and receiver.

-Connect the equipment into an outlet on a circuit different from that to which the receiver is connected.

-Consult the dealer or an experienced radio/TV technician for help.

The device has been evaluated to meet general RF exposure requirement. The device can be used in portable exposure condition without restriction.

FCC ID:2AXUI-A10-L

Specific absorption rate (SAR):

This Tablet PC meets the government's requirements for exposure to radio waves. The guidelines are based on standards developed by independent scientific organizations through periodic and thorough evaluation of scientific studies. The standards include a margin of safety designed to ensure the safety of all people regardless of their age or health.

The FCC Statement of Exposure to RF and the SAR limit for the United States (FCC) is 1.6 W/kg average for each gram of tissue. This device was tested for typical operations of use on the body, with the back of the Notebook at 0mm from the body. To maintain compliance with FCC RF exposure requirements, use accessories that maintain a distance of 0mm between the user's body and the back of the Notebook. The use of belt clips, covers and similar accessories must not contain metallic components in their assembly. The use of accessories that do not meet these requirements may not meet FCC RF exposure requirements and should be avoided.

Functioning in the body

This device was tested for typical operations of use in the body. To comply with RF exposure requirements, a minimum separation distance of 0mm must be maintained between the user's body and the telephone, including the antenna. Third-party accessories such as belt clips. covers and similar accessories used with this device should not contain metallic components, accessories that do not meet these RF exposure requirements and should be avoided from use on the body. Use only the supplied antenna or an approved antenna.

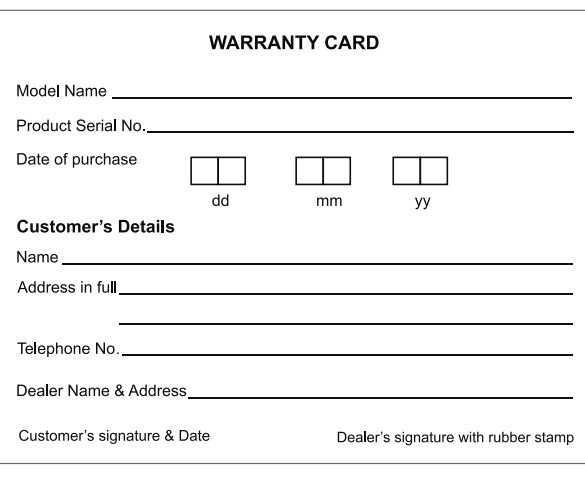

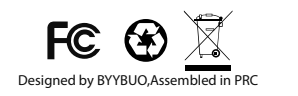

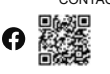

CONTACT INFORMATION byybuo@163.com www.byybuo.com

## Contenido

FR

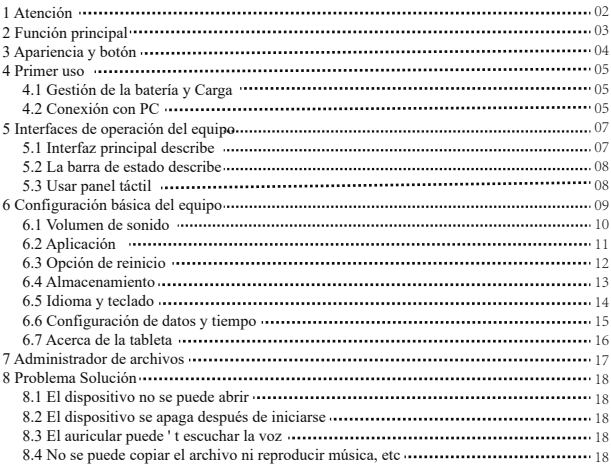

## **1. Atención:**

- Por favor, no estar en altas temperaturas, humedad o lugar con mucho polvo
- Evite la caída o la colisión violenta del dispositivo, no haga que la pantalla tenga un temblor violento, esto podría causar que la pantalla no sea dañada.
- cargue en la siguiente condición.
- Los iconos de energía de la batería no tienen energía. **A.**
- El sistema se apaga automáticamente, se enciende y apaga pronto. Los **B.**
- botones de operación no responden. **C.**
- El dispositivo en la esquina superior derecha muestra iconos rojos **D.**

Cuando el dispositivo en el formato o carga continua descargue el archivo, por favor, no lo desconecte de repente, esto podría causar un error de aplicación. No desarme el producto, no use alcohol 、 Adelgazante o benceno para fregar productos

### **2. Función principal**

- Sistemas operativos: Android™11 (Edición Go)
- Procesador: Allwinner A133
- Velocidad del procesador de la CPU: Quad core, ARM Cortex™-A53
- Memoria de: 32GBFLASH
- RAM: 2GB DDR3
- $\bullet$  WI-FI Función: 802.11b / g / n
- $\bullet$  Bluetooth : V4.2
- Tarjeta Micro SD: hasta 128GB
- Pantalla: 10.1 pulgadas Capacitiva multitoque
- Resolución: 1280 \* 800 IPS
- Cámara doble: Delantero: 5.0M Píxeles ; Trasero: 8.0 M Píxeles
- $\bullet~$  Batería y capacidad: recargable Batería de polímero de tipo incorporado, 3.7 V / 5000 mAh
- $\bullet$  USB: 2.0
- G-sensor3D
- Soporte de altavoz Soporte
- micrófono incorporado
- Teléfono MIC: entrada
- Video: asf, avi, flv, f4v, mkv, mov, mp4/m4v, vob, mpg, pmp, ts/tp, m2ts,
- mts, wmv, webm, 3GP
- Música:aac, aiff, amr, ape, atrac, caf, dsd, flac, g729, mp3, ogg, wav
- Imágenes: JPG, JPEG, BMP y PNG
- Función de grabación: Formato compatible: Formato 3ga
- Función 3G: Compatible con red inalámbrica USB-DONGLE 3G externa
- Función de libro electrónicoFunción:TXT,EPUB,PDF,WORD,EXCEL,PPT,
- $\bullet$  temperatura de trabajo: -5 ~ 40 °C
- Idiomas: Chino, Inglés, japonés, francés, alemán, español, ruso, etc.
- La empresa se reserva el derecho de mejorar los productos, productos de especificación y diseño tienen ningún cambio, y la información está sujeta a cambios sin previo aviso.

## **3. Apariencia y botón:**

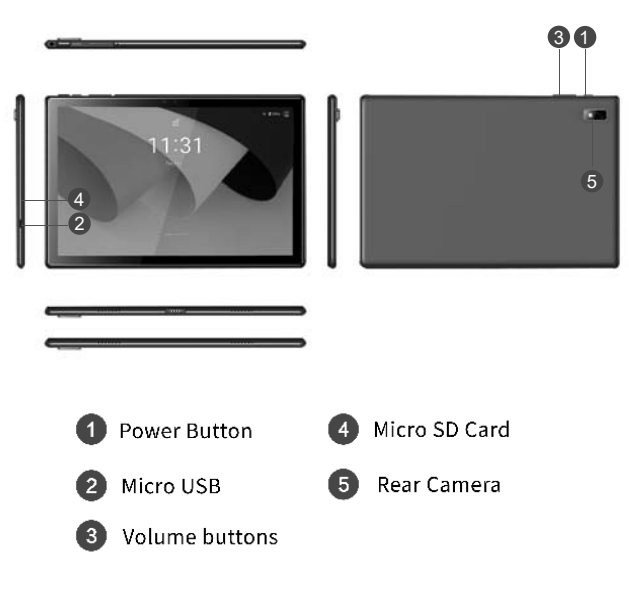

### **4. Primer uso**

#### **4.1 Gestión de la batería y Carga**

Antes del primer uso, cargue la batería del dispositivo al 100%.

La primera vez que se cargue, manténgalo cargando durante aproximadamente 6 horas,

Luego solo tendrá que dejarlo cargando durante 4 horas o hasta que esté completamente cargada.

Atención: Esta tableta utiliza batería de polímero de tipo incorporado. La carga debe ser elegir un adaptador estándar (Adaptador: fuente de alimentación: DC 5V 2A, datos técnicos del adaptador: entrada AC100-240V, 50 / 60Hz, DC5V 2A)

#### **4.2 Conexión con PC**

Use el cable USB para conectar la PC. Primero enciende el dispositivo; a continuación, haga clic en la ventana de conexión USB en la barra de notificaciones; por último, active Transferir archivos para conectarse a la PC

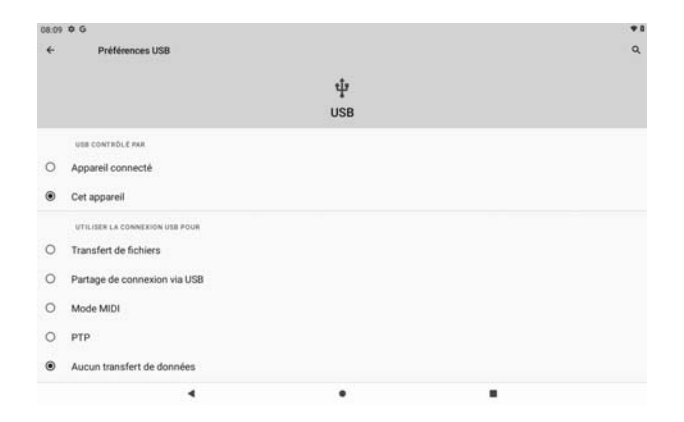

En el modo de carga, puede copiar; borre el archivo en el dispositivo y el archivo en la tarjeta de memoria.

## **5. Interfaz de operación del equipo**

#### **5.1 Interfaz principal describe**

Después de que el inicio ingresará a la interfaz principal, en la interfaz principal, puede Administrar los iconos del software de la interfaz principal:

a) mantenga presionados los iconos durante 3 segundos; después de que el icono se haga más grande, le permite arrastrarlo a cualquier lugar de la interfaz.

b) Eliminar iconos: mantenga pulsado el icono durante 3 segundos; después, arrastre los íconos al ícono de la Papelera de reciclaje. Una vez que se vuelva rojo, se eliminará el icono y la aplicación.

c) Para cambiar el fondo de pantalla,Entrez "réglage "--" affichage "--" papier peint"

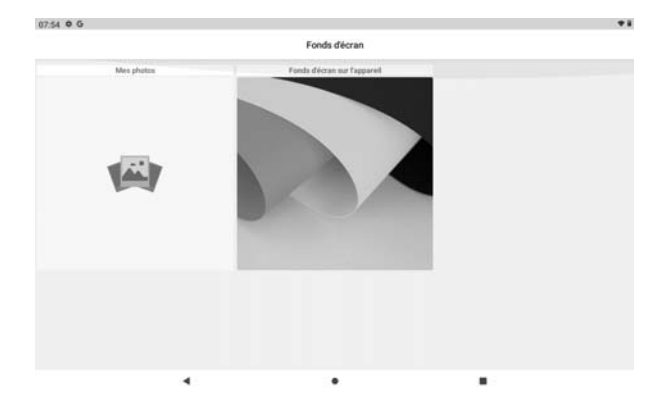

#### **5.2 La barra de estado describe**

Superior derecha se muestran la batería, los iconos de carga de la batería, la hora actual, el menú de configuración

#### **5.3 Usar panel táctil**

Sin importar qué interfaz está dentro, puede volver a la pantalla principal presionando la tecla suave en la esquina inferior central de la pantalla principal.

En diferentes aplicaciones, pulsando la tecla de función Atrás en la esquina inferior central de la pantalla táctil, puede volver a su interfaz anterior

## **6. Configuración básica del equipo:**

Haga clic en los iconos de configuración  $\overline{\textbf{O}}$  para ingresar a la interfaz de configuración.

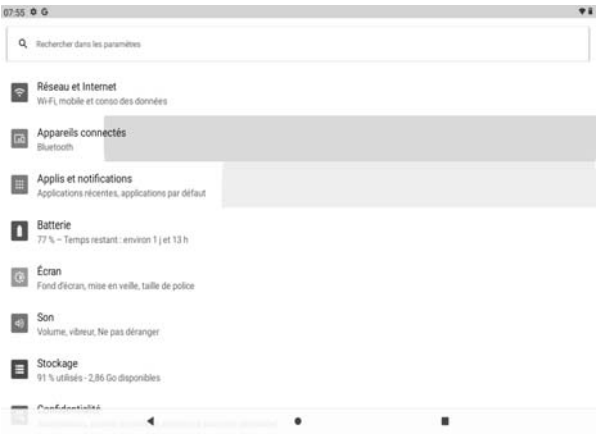

#### **6.1 Volumen de sonido**

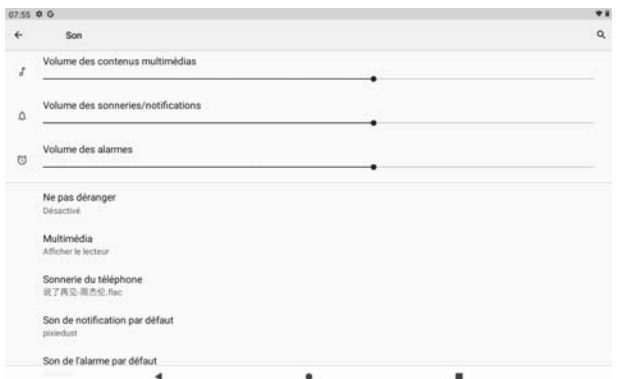

10

#### **6.2 Aplicación**

Gestionar aplicaciones

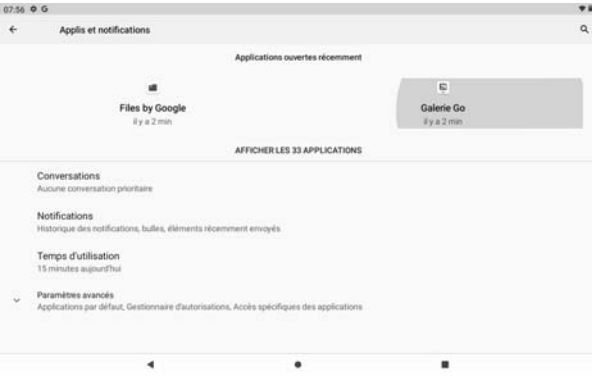

A、 Ingrese "Configuración">"Aplicaciones y notificaciones" y luego aparecerá la lista de aplicaciones

B、 Seleccione la que desea desinstalar, ingresará a la siguiente interfaz

C、 Haga clic en Desinstalar, luego puede eliminar la aplicación 11

#### **6.3Opción de reinicio**

Ingrese "Configuración"> "Sistema"> "Opciones de restablecimiento"

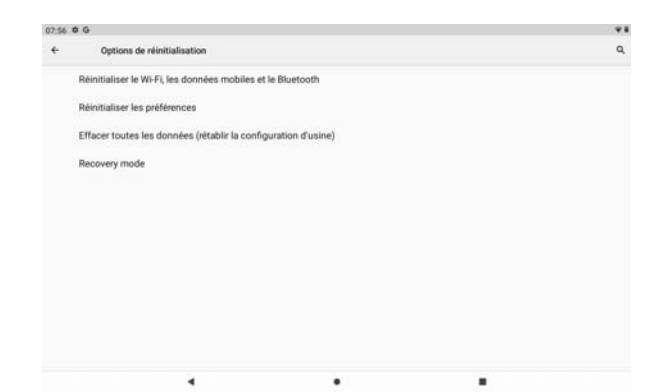

#### **6.4 Almacenamiento**

Retire la tarjeta SD, para ver el espacio de almacenamiento disponible

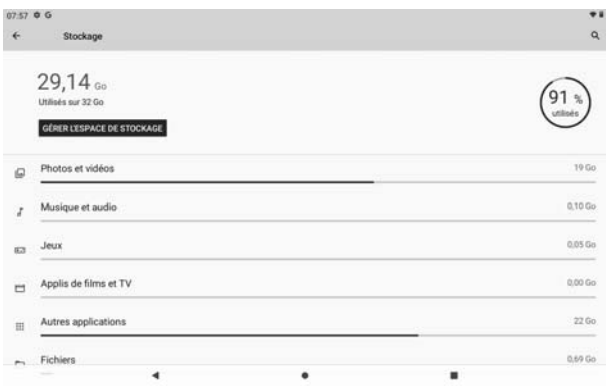

【Observación】: toque la opción "eliminar tarjeta SD", para que pueda retirar la tarjeta SD con seguridad

#### **6.5 Idioma y teclado**

Configuración del: (Idioma), entrada de texto y opciones de corrección automática de errores;

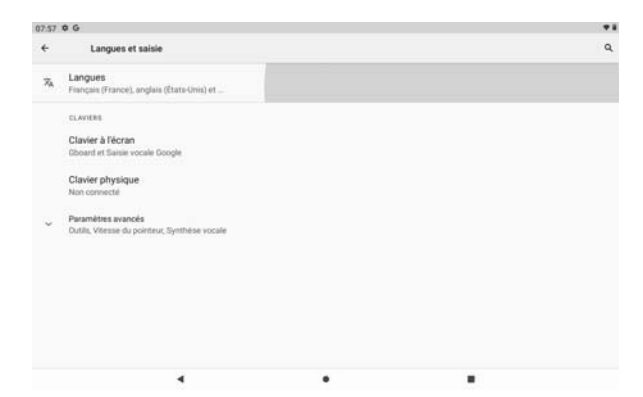

Seleccione el idioma: 54 tipos de idiomas nacionales están disponibles 14

#### **6.6 Configuración de datos y tiempo**

Configuración de fecha Configurar fecha, configurar hora, seleccionar zona horaria y seleccionar formato de fecha

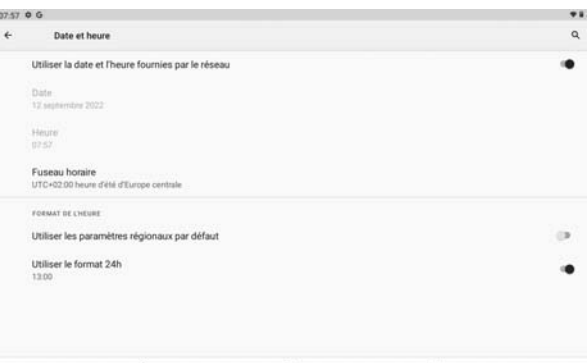

#### **6.7 Acerca de la tableta**

Introduzca "Configuración"> "Sistema"> "Acerca de la tableta"

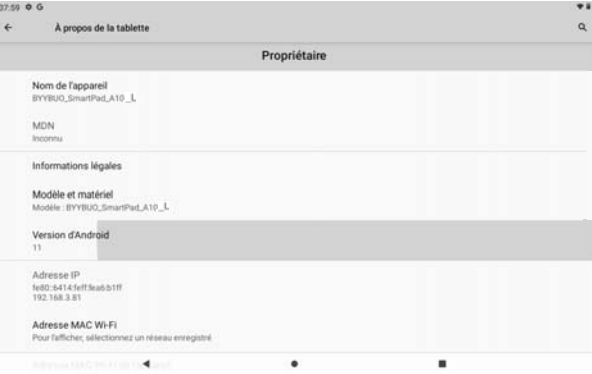

### **7. Administrador de archivos**

Esta tableta puede Es compatible con la aplicación de Android en el mercado por parte de terceros, la mayoría de las aplicaciones se pueden instalar en la red, se pueden copiar a NAND FLASH o tarjeta SD.

Haga clic en la APLICACIÓN "Files Go" para abrir, luego puede verificar Aplicaciones, Imágenes, Videos, Audio y Documentos.

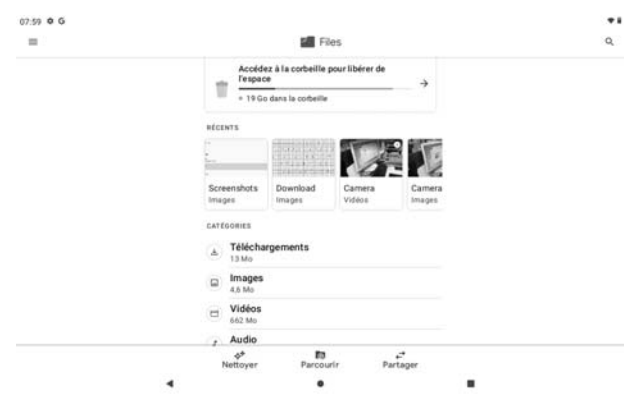

### **8. Problema Solución**

#### **8.1 El dispositivo no se puede abrir**

- **A** 、Verifique la energía de la batería
- **B**、 Primero conecte el adaptador, luego vuelva a verificar
- **C**、 Presione primero la tecla "reiniciar", presione la tecla "poder"
- **D**、 Después de cargar, no puede abierto, póngase en contacto con el proveedor

#### **8.2 El dispositivo se apaga después de iniciarse**

Después del inicio, aparece la pantalla o Aparece la imagen de encendido, el dispositivo parece apagarse: No hay suficiente energía, cargue

#### **8.3 El auricular no puede escuchar la voz**

A Por favor verifique el volumen si está configurado en 0

B Compruebe si el archivo de música está dañado. Intenta reproducir otro archivo de audio.

C Si el archivo se ha dañado, puede producirse un ruido grave o estallidos.

#### **8.4 No se puede copiar el archivo o reproducir música, etc.…**

- A 、 Verifique si la computadora y el dispositivo están conectados correctamente
- B 、 verifique si el espacio de almacenamiento de la memoria está lleno
- C 、 verifique si el cable USB es bueno o no D 、 Conexión USB esta desconectado
- 

#### **Advertencia**

 Cualquier cambio o modificación no aprobado expresamente por la parte responsable del cumplimiento podría anular la autoridad del usuario para operar el equipo. Este dispositivo cumple con la parte 15 de las reglas de la FCC. El funcionamiento está sujeto a las dos condiciones siguientes:

Este dispositivo no puede causar interferencias.

Este dispositivo debe aceptar cualquier interferencia, incluida la interferencia que pueda causar un funcionamiento no deseado del dispositivo.

Nota: Este equipo ha sido probado y cumple con los límites para un dispositivo digital de Clase B, de acuerdo con la parte 15 de las reglas de la FCC. Estos límites están diseñados para proporcionar una protección razonable contra interferencias perjudiciales en una instalación residencial. Este equipo genera, usa y puede irradiar energía de radiofrecuencia y, si no se instala y usa de acuerdo con las instrucciones, puede causar interferencias dañinas en las comunicaciones por radio. Sin embargo, no hay garantía de que no se produzcan interferencias en una instalación en particular. Si este equipo causa interferencia dañina en la recepción de radio o televisión, lo cual se puede determinar encendiendo y apagando el equipo, se recomienda al usuario que intente corregir la interferencia mediante una o más de las siguientes medidas:

Reorientar o reubicar la antena receptora.

Aumente la separación entre el equipo y el receptor.

Conectar el equipo a una toma de corriente de un circuito diferente al que está conectado el receptor.

 Consulte al distribuidor oa un técnico de radio / TV experimentado para obtener ayuda.

 L'appareil a été évalué pour répondre aux exigences générales d'exposition aux RF. Le dispositif peut être utilisé dans des conditions d'exposition portatives sans restriction.

FCC ID:2AXUI-A10-L 19

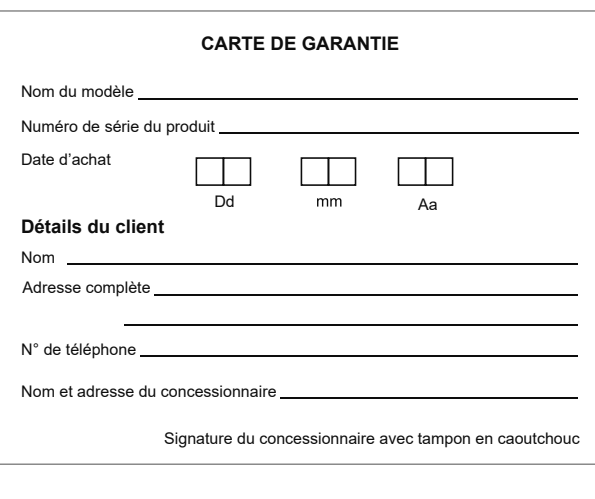

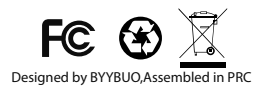

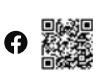

byybuo@163.com www.byybuo.com COORDONNÉES

## Inhalt

DE

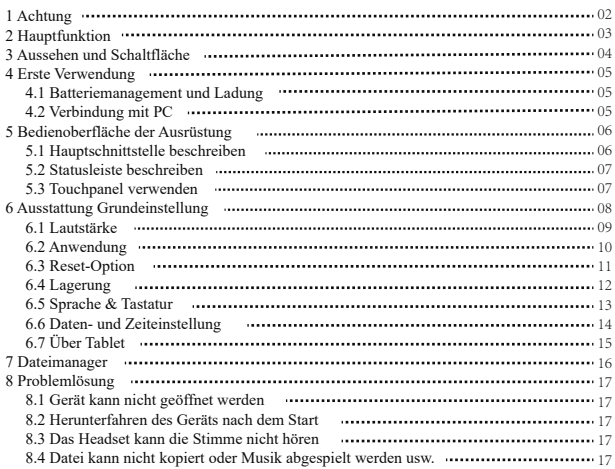

## **1. Achtung:**

- Bitte befinden Sie sich nicht an einem Ort mit hoher Temperatur, Feuchtigkeit oder sehr staubigem Staub
- Vermeiden Sie einen Sturz oder eine heftige Kollision des Geräts, machen Sie den Bildschirm nicht zu heftigem Zittern, dies könnte dazu führen, dass der Bildschirm abnormal oder beschädigt wird.
- Bitte berechnen Sie in der folgenden Bedingung
	- A.Die Batterieleistungssymbole zeigen an, dass sie keinen Strom haben B.Das System schaltet sich automatisch aus, der Start nach dem Ausschalten bald aus

C.Bedientasten keine Reaktion

D.Das Gerät in der oberen rechten Ecke zeigt rote Symbole an, wenn das Gerät imFormat oder laufende Upload und Download Datei, bitte nicht plötzlich Trennen Sie die Verbindung, dies könnte zu einem Anwendungsfehler führen.

Zerlegen Sie das Produkt nicht, verwenden Sie keinen Alkohol, Verdünner oder Benzol, um Scheuerprodukte

### **2. Hauptfunktion**

- Betriebssysteme: Android™11 (Go Edition)
- $\bullet$ Prozessor: Allwinner A133
- CPU-Prozessorgeschwindigkeit: Quad-Core, ARM Cortex-A53™
- Speicher: 32GB FLASH
- Arbeitsspeicher: 2 GB DDR3
- $\bullet$  WI-FI-Funktion: 802.11b / g / n
- Bluetooth:v4.2
- $\bullet$  Micro-SD-Karte: bis zu 128 GB
- Bildschirm: 10.1 Zoll kapazitiver Multi-Touch
- Auflösung: 1280\*800 IPS
- Dual-Kamera: Vorderseite: 5,0 Mio. Pixel; Rückseite: 8,0 Mio. Pixel
- Batterie und Kapazität: wiederaufladbare eingebaute Polymerbatterie, 3,7 V /
- 5000 mAh USB-Anschluss: 2.0
- G-Sensor 3D
- Support-Lautsprecher
- Aufnahme: eingebautes Mikrofon
- MIC-Telefon:Eingabe
- Video: asf, avi, flv, f4v, mkv, mov, mp4/m4v, vob, mpg, pmp, ts/tp, m2ts,
- mts, wmv, webm, 3GP
- Musik: aac, aiff, amr, ape, atrac, caf, dsd, flac, g729, mp3, ogg, wav
- Bilder: JPG, JPEG, BMP und PNG
- Aufnahmefunktion: Unterstütztes Format: 3ga-Format
- 3G-Funktion: Unterstützt externes 3G-USB-DONGLE-Wireless-Netzwerk
- E-Book-Funktion: Unterstütztes Format: TXT, EPUB, PDF, WORD, EXCEL, PPT
- $\bullet$  Arbeitstemperatur: -5 ~ 40 °C
- Sprachen: Chinesisch, Englisch, Japanisch, Französisch, Deutsch, Spanisch, Russisch usw.
- Das Unternehmen behält sich das Recht vor, Produkte, Produktspezifikationen und Das Design kann sich ändern, und die Informationen können ohne vorherige Ankündigung geändert werden.

## **3. Aussehen und Schaltfläche:**

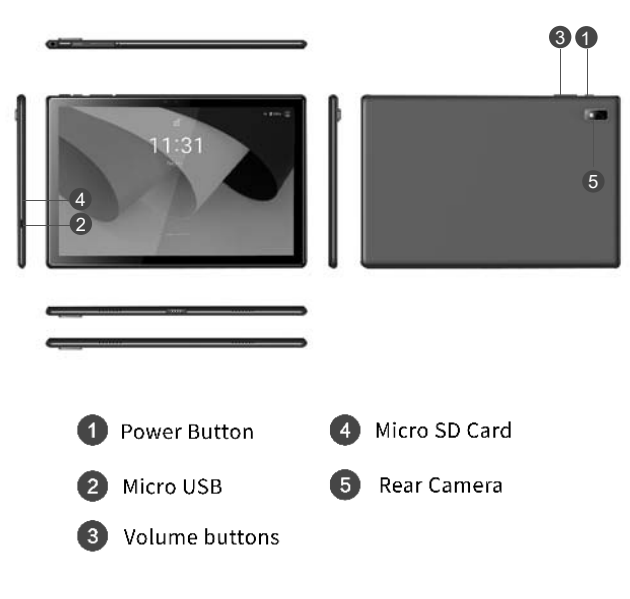

## **4. Erstmalige Verwendung**

#### **4.1Batteriemanagement und Ladung**

Bitte laden Sie vor dem ersten Gebrauch den Akku des Gerätes zu 100% auf. Die ersten beiden Ladezeiten bitte für ca. 6 Stunden aufladen,

Danach müssen Sie es nur 4 Stunden oder bis zum vollständigen Aufladen aufladen lassen.

**Aufmerksamkeit:** Dieses Tablet verwendet eingebaute Polymerbatterie, Ladung muss zu wählen sein Standardadapter (Adapter: Stromversorgung: DC 5V 2A, Adapter Technische Daten: Eingang AC100-240V, 50/60Hz, DC5V 2A)

#### **4.2 Verbindung mit PC**

Verwenden Sie ein USB-Kabel, um den PC anzuschließen. Schalten Sie zuerst das Gerät ein; nächster Klicken Sie in der Benachrichtigungsleiste auf USB-Verbindungsfenster. Aktivieren Sie abschließend Dateien übertragen auf An PC anschließen

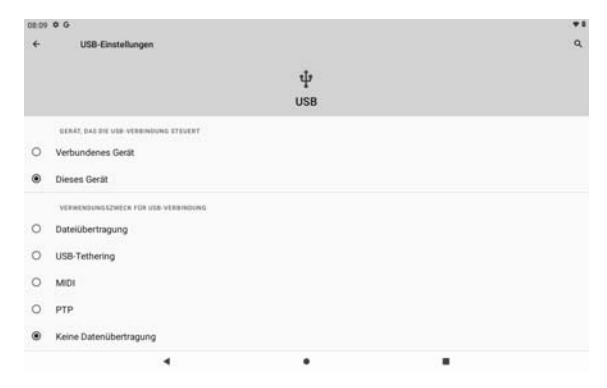

### **5. Betriebsschnittstelle der Ausrüstung**

#### **5.1 Hauptschnittstelle beschreiben**

Nach dem Start wird die Hauptschnittstelle aufgerufen, In der Hauptschnittstelle können Sie Verwalten Sie die Symbole der Hauptschnittstellensoftware durch: a) Drücken Sie die Symbole lange für 3 Sekunden; Danach wird das Symbol größer, so dass Sie ziehen es an eine beliebige Stelle in der Benutzeroberfläche. b) Symbole löschen: Drücken Sie das Symbol 3 Sekunden lang; Ziehen Sie anschließend die Symbole auf die Schaltfläche Papierkorb-Symbol. Sobald es rot wird, Lassen Sie das Symbol los und die App wird gelöscht.

c) Um das Hintergrundbild zu ändern, Bitte geben Sie"Setting"--Display"--"Wallpaper"ein.

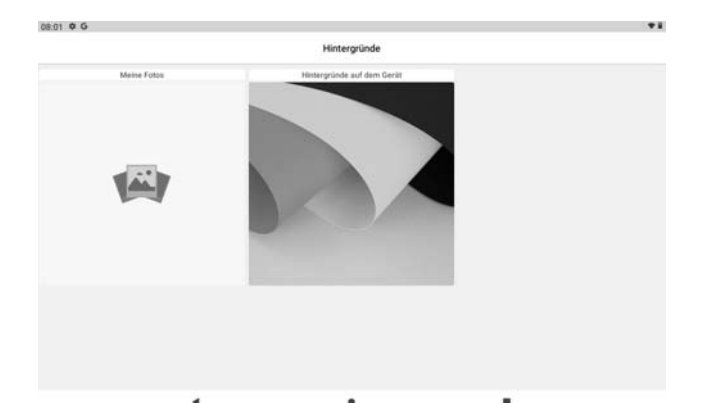

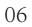

#### **5.2 Statusleiste beschreiben**

Oben rechts werden der Akku, die Symbole für die Akkuladung, die aktuelle Uhrzeit und das Einstellungsmenü angezeigt

#### **5.3 Touchpanel verwenden**

Unabhängig davon, in welcher Benutzeroberfläche Sie sich befinden, können Sie zum Hauptbildschirm zurückkehren, indem Sie auf

die Soft key **in der unteren mittleren Ecke des Hauptbild**schirms.

In verschiedenen Anwendungen durch Tippen auf die hintere Soft key en la esquina inferior central de la pantalla táctil, puede volver a su interfaz anterior

in der unteren Mitte auf dem Touchscreen können Sie zur vorherigen Benutzeroberfläche zurückkehren.

## **6. Ausstattung Grundeinstellung:**

Klicken Sie auf die Einstellungssymbole  $\left|\bigotimes_{m=1}^{\infty}\right|$ um die Einstellung Schnittstellen einzugeben

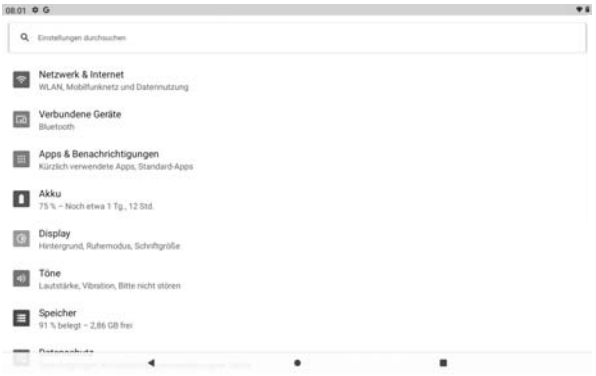

#### **6.1 Lautstärke**

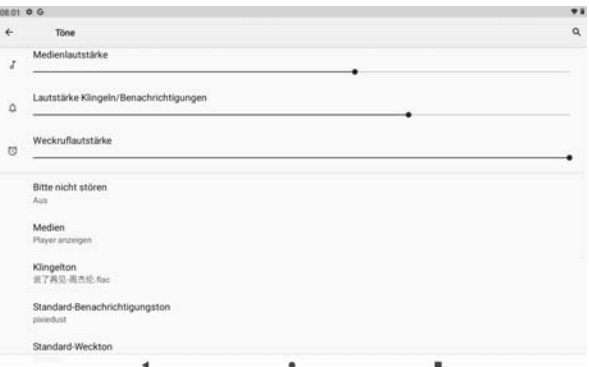

#### **6.2 Anwendung**

Verwalten von Anwendungen

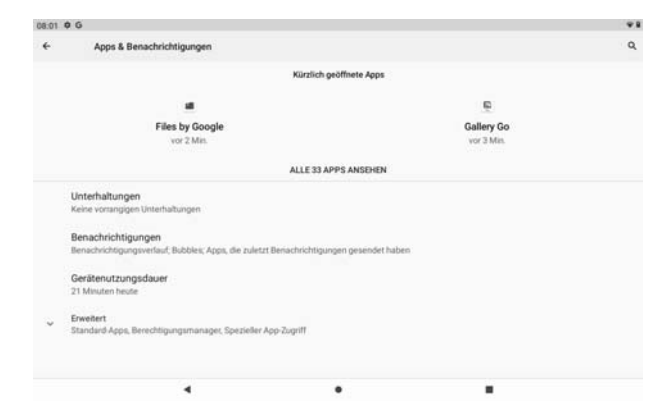

A、Geben Sie "Einstellungen" > "Apps & Benachrichtigungen" ein. Und dann gibt es eine App-Liste

B、Wählen Sie diejenige aus, die Sie deinstallieren möchten, es wird die folgende Schnittstelle aufgerufen

C、Klicken Sie auf Deinstallieren, dann können Sie die Anwendung löschen

#### **6.3 Optionen zum Zurücksetzen**

Bitte geben Sie "Einstellungen" > "System" > "Optionen zurücksetzen" ein

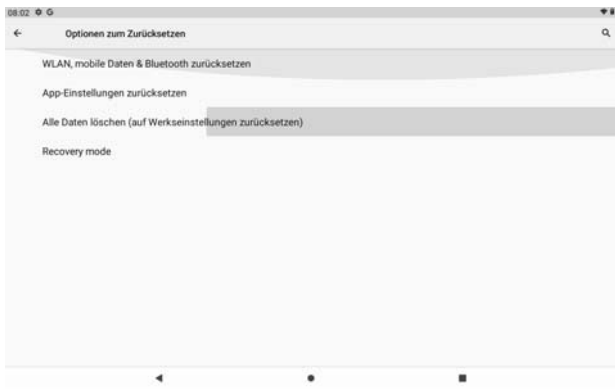

#### **6.4 Lagerung**

Entfernen Sie die SD-Karte, um den verfügbaren Speicherplatz anzuzeigen

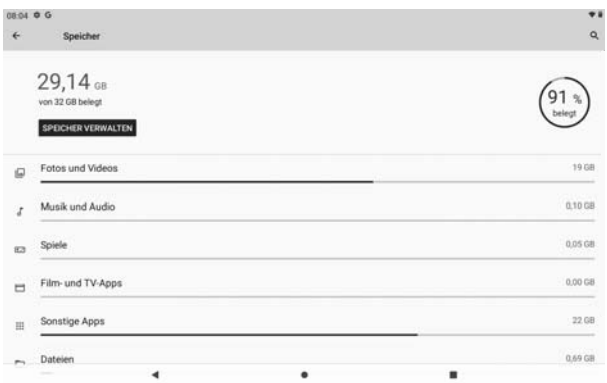

【Bemerkung】: Bitte berühren Sie die Option "SD-Karte löschen", damit die SD-Karte sicher entfernt werden kann 12

#### **6.5 Sprache & Tastatur**

Einstellung: (Sprache), Texteingabe und automatische Fehlerkorrekturoptionen;

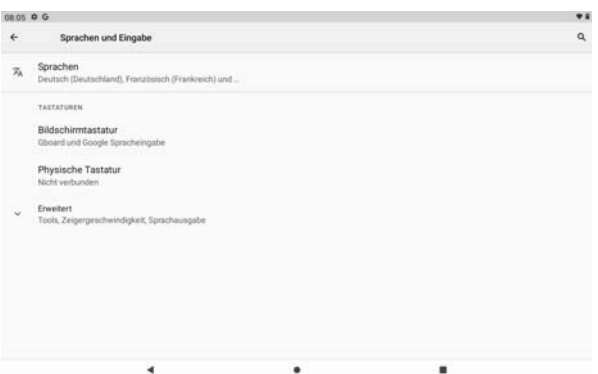

Sprache wählen: 54 Arten von Landessprachen sind verfügbar

#### **6.6 Datums- und Uhrzeiteinstellung**

 $\overline{\phantom{a}}$ 

Legen Sie das Datum fest, legen Sie die Uhrzeit fest, wählen Sie die Zeitzone und wählen Sie das Datumsformat

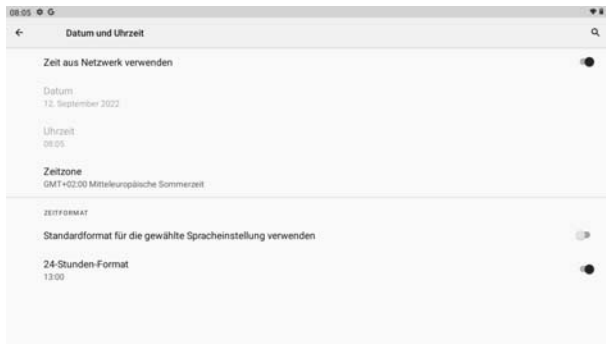

 $\bullet$ 

 $\blacksquare$ 

#### **6.7 Über Tablet**

Bitte geben Sie "Einstellung" > "System">"Über Tablet" ein

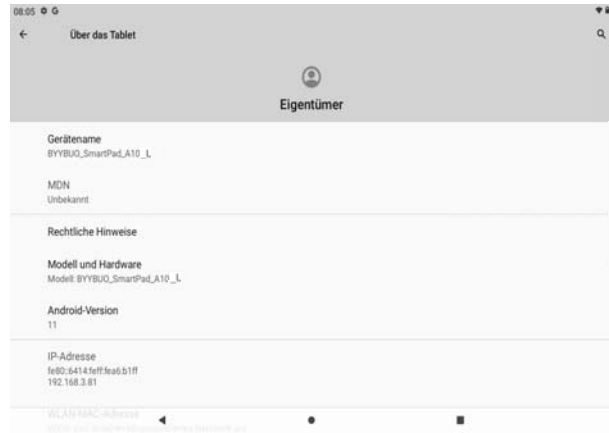

## **7. Dateimanager**

Dieses Tablet kann Android APP im Markt von Drittanbietern unterstützen, die meisten Apps<br>können im Netzwerk installieren, kann auf NAND FLASH oder SD-Karte kopiert werden.<br>Klicken Sie auf "Files Go" APP, um zu öffnen, da Audio und Dokumente.

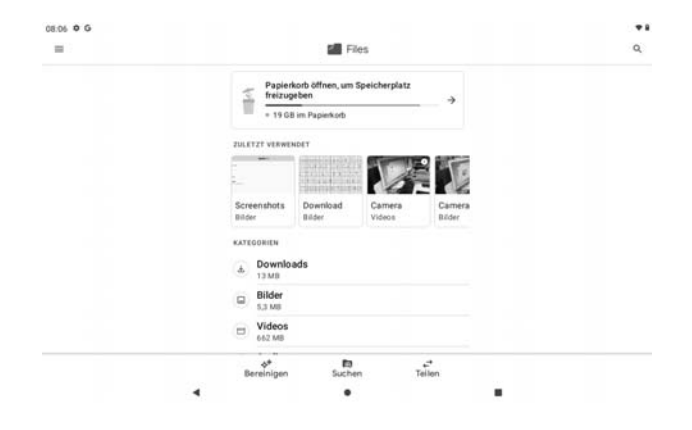

### **8. 8.Problemlösung**

#### **8.1 Gerät kann nicht geöffnet werden**

- **A** 、Überprüfen Sie die Batterieleistung
- **B**、 Adapter zuerst anschließen und dann erneut überprüfen
- **C**、 Drücken Sie zuerst die "Reset" -Taste, die Taste "Power"
- **D**、 Nach dem Aufladen kann dann nicht geöffnet werden, wenden Sie sich bitte an den Lieferanten

#### **8.2 Gerät nach dem Start heruntergefahren**

Nach dem Start wird der Bildschirm oder das Einschaltbild angezeigt, das Gerät wird angezeigt Herunterfahren: Strom ist nicht genug, bitte aufladen

#### **8.3 Das Headset kann die Stimme nicht hören**

A Bitte überprüfen Sie die Lautstärke, ob auf 0 eingestellt

B Überprüfen Sie, ob die Musikdatei beschädigt ist. Versuchen Sie, eine andere Audiodatei abzuspielen.

C Wenn die Datei beschädigt wurde, kann dies zu ernsthaften Geräuschen oder Knallgeräuschen führen.

#### **8.4 Kann keine Datei kopieren oder Musik abspielen usw.**

- A、Bitte überprüfen Sie, ob der Computer und das Gerät korrekt angeschlossen sind
- B、Überprüfen Sie, ob der Speicherplatz voll ist
- C、Überprüfen Sie, ob das USB-Kabel gut ist oder nicht
- D、USB-Verbindung ist getrennt

#### **Warnung**

 Alle Änderungen oder Modifikationen, die nicht ausdrücklich von der Partei genehmigt wurden Verantwortlich für die Einhaltung der Vorschriften könnte die Berechtigung des Benutzers zum Betrieb der Ausrüstung. Dieses Gerät entspricht Teil 15 der FCC-Regeln.

Der Betrieb unterliegt den folgenden zwei Bedingungen:

Dieses Gerät verursacht möglicherweise keine Störungen.

Dieses Gerät muss alle Störungen akzeptieren, einschließlich Interferenzen, die verursachen einen unerwünschten Betrieb des Geräts.

Hinweis: Dieses Gerät wurde getestet und es wurde festgestellt, dass es die Grenzwerte einhält. für ein digitales Gerät der Klasse B gemäß Teil 15 der FCC-Regeln. Diese Grenzwerte sind so konzipiert, dass sie einen angemessenen Schutz vor schädlichen Interferenz in einer Wohnanlage. Diese Ausrüstung generiert, verwendet und kann hochfrequente Energie abstrahlen und, wenn nicht installiert und verwendet in in Übereinstimmung mit den Anweisungen, kann funktechnische Störungen verursachen Kommunikationen. Es gibt jedoch keine Garantie dafür, dass Störungen nicht in einer bestimmten Installation auftreten. Wenn dieses Gerät schädliche Störungen des Radio- oder Fernsehempfangs, die bestimmt werden können durch Wenn Sie das Gerät aus- und einschalten, wird der Benutzer aufgefordert, zu versuchen, der Eingriff durch eine oder mehrere der folgenden Maßnahmen:

-Richten Sie die Empfangsantenne neu aus oder positionieren Sie sie.

-Erhöhen Sie die Trennung zwischen Gerät und Empfänger.

-Schließen Sie das Gerät an eine Steckdose an einem anderen Stromkreis an an die der Empfänger angeschlossen ist.

-Wenden Sie sich an den Händler oder einen erfahrenen Radio- / TV-Techniker, um Hilfe zu erhalten.

Das Gerät wurde evaluiert, um die allgemeine HF-Expositionsanforderung zu erfüllen.Das Gerät kann im tragbaren Belichtungszustand ohne Einschränkung verwendet werden

FCC ID:2AXUI-A10-L

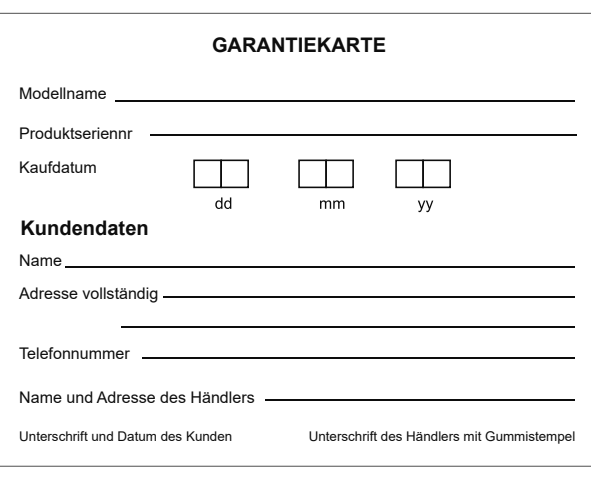

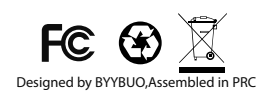

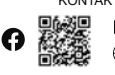

KONTAKTINFORMATION byybuo@163.com www.byybuo.com

# **Byybuo**

Android, Google Play, and Gallery Go are trademarks of Google LLC. Android, Google Play und Gallery Go sind Marken von Google LLC. Android, Google Play y Gallery Go son marcas comerciales de Google LLC.